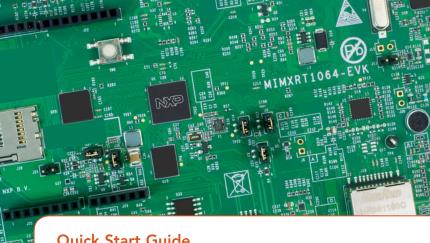

**Quick Start Guide** 

i.MX RT1064 Evaluation Kit

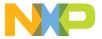

# **Quick Start Guide**

## GET TO KNOW THE I.MX RT1064 EVK

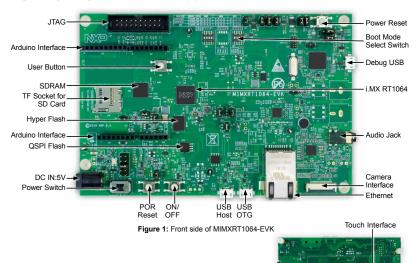

LCD Interface -

Figure 2: Back side of MIMXRT1064-EVK

## **HOW TO GET STARTED**

- The evaluation kit shipped with an MIMXRT1064-EVK Board, a camera and a USB Cable(Micro B). Ensure the items are available in the i.MX RT1064 evaluation kit
- 2 Connect the MIMXRT1064-EVK board to a PC using the included micro USB cable to USB connector J41.

The MIMXRT1064 EVK Board comes preprogrammed with a demo which flashes the LED on the board.

- Explore more out-of-box demos and download software and tools on www.nxp.com/MIMXRT1064-EVK/startnow.
- 4 Enjoy your design freedom with the MIMXRT1064-EVK.

### **SUPPORT**

Visit www.nxp.com/support for a list of phone numbers within your region.

#### WARRANTY

Visit **www.nxp.com/warranty** for complete warranty information.

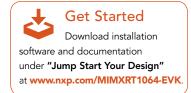

### www.nxp.com

NXP, the NXP logo and Kinetis are trademarks of NXP B.V. All other product or service names are the property of their respective owners. © 2018 NXP B.V.

Document Number: IMXRT1064QSG REV 0

Agile Number: 926-32221 REV A